## **Please complete this before the start of school.**

**Join the Google Classroom with the code** kgcq2s2 Go t[o www.codecademy.com](http://www.codecademy.com/)

Sign up with an e-mail address, user name and password or Google+. **Do not use facebook**. If there is a problem with me viewing your work, you will not be able to log in through facebook at school. Write the e-mail and user name that you used below.

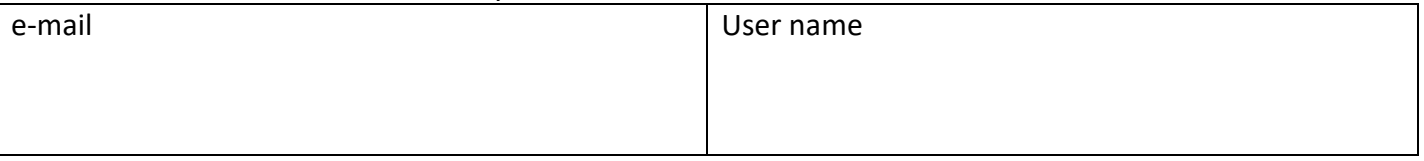

Look under "Java" for the Languages on the left side. Click on "Learn Java", "Start".

For each exercise, read the "Learn", then click on "Instructions", read and follow the instructions to complete the exercise, the click "Run".

It will get you started on a few guided activities. You need to complete the 7 exercises in the "Introduction to Java" module.

It should take under 2 hours to complete.

**Take a screen shot of the completed last page and e-mail it to nelson\_sharon@mybps.us** 

## **Put your first and last name in the body of the e-mail and use "APCS Summer Work" as the subject.**

To take a screenshot, you can either use the "Print Screen" key on the upper right side of the keyboard (on some computers you have to do ctrl+prt sc) or take a picture on your phone.

If you get stuck:

- Click on the "Get Help" on the right side. You have a few options. You can have live help, look at the forums, or restart the exercise there if your code is not working.
- You can e-mail me. Be as specific as possible with the lesson you are on and send me your code that is giving you an error.

Next Steps:

I won't be checking or evaluating these, but if you want a better sense of what we will be doing in class, try this:

- More lessons on Code Academy. There are 2 more under Java that will give you a good sense of the first half of the year.
- Download a Java IDE (jGrasp<http://www.jgrasp.org/> or eclipse<https://eclipse.org/> .) An Integrated Development Environment (IDE) is where you will write, debug, compile, and run your code. You can look at the tutorials to see how to get started.